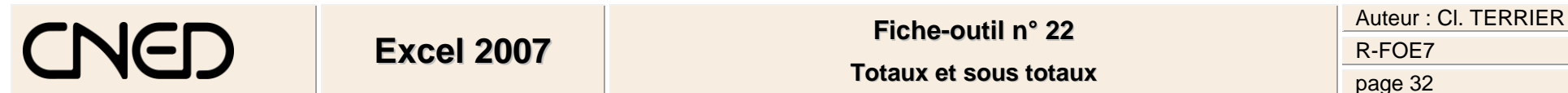

## **1. ACTIVER L'AFFICHAGE DES TOTAUX ET SOUS TOTAUX**

- Cliquer l'onglet : **Données**
- Trier les données de la liste (Cf. fiche-outil 20) de façon à regrouper les données sur lesquelles réaliser des sous totaux

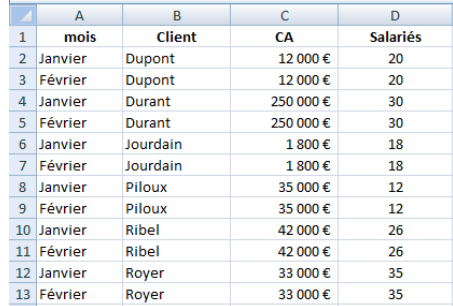

驅

Sous-total

- Cliquer une cellule de la liste de données puis cliquer l'outil **il Sous-total**
- Zone **A chaque changement de** : sélectionner le critère de regroupement des données pour le calcul des sous totaux
- Zone **Utiliser la fonction** : sélectionner le type de calcul à réaliser
- Zone **Ajouter un sous total à** : cliquer les cases des champs pour lesquels calculer un sous total
- Cliquer **: OK**

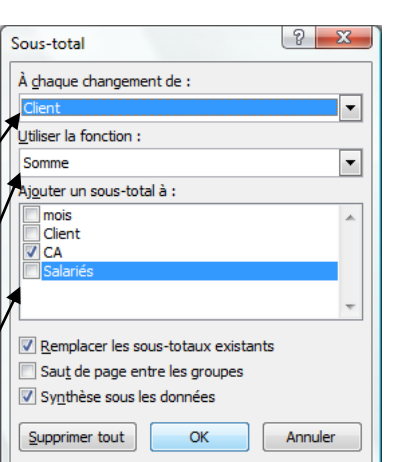

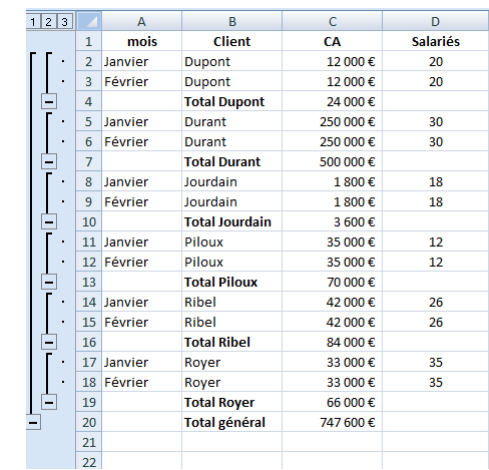

## **2. DESACTIVER LE CALCUL DES SOUS TOTAUX**

- Cliquer une cellule de la liste de données
- Cliquer l'outil **Elle Sous-total**
- Cliquer le bouton : **Supprimer tout**

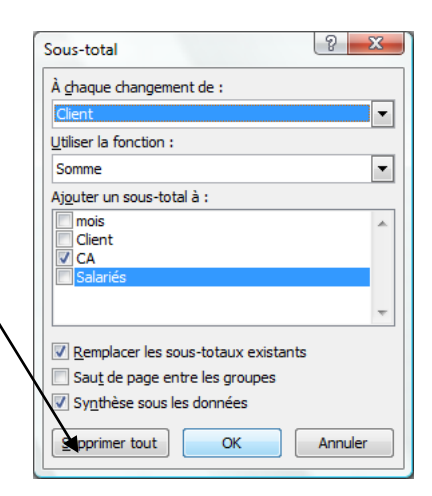